## **Running the Hello World activity**

Once the Alf code for an Activity has been compiled, the Activity can be executed using Cameo Simulation Toolkit, just as for an Activity that had been entered using a graphical Activity diagram.

## To run Hello World

 Right click on Hello World in the Model Browser and select Simulation > Run. The Simulation window will appear, with Hello World listed as "Ready" under the Sessions pane.

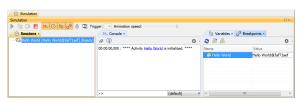

- 2. Move the **Animation Speed** slider all the way to the right. (Even if it already appears to be at its rightmost position, make sure that it really is.)
- 3. Click on the **Start** button at the top left of the Simulation window. The output *Hello World!* should appear in the Console pane.

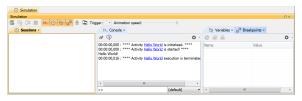

## Related pages

· Running a model with Alf